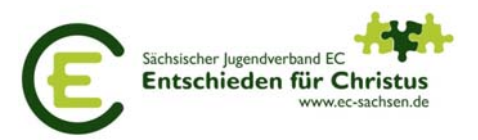

# **Kleine Helferlein (Tools & Tipps)**

Immer wieder stehen wir als Mitarbeiter vor der Herausforderung pfiffige Rätselblätter, Einladungen oder Arbeitsblätter anzufertigen. Nachfolgend habe ich verschiedene kleine Helferlein zusammengetragen, die mir die Arbeit erleichtern.

### **Wortwolken**

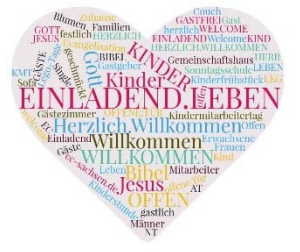

Das Bild für die Einladung zum Kindermitarbeitertag ist mit Hilfe der Interseite www.wortwolken.com gestaltet worden. Diese Interseite ist kostenlos und die erzeugten Bilder unterliegen keiner Lizenzeinschränkung.

Das Programm ordnet die Wörter selbständig an und man kann auch verschiede Rahmen vorgeben (Herz, Pfeile, Wolken usw.). Wörter die mehrfach eingeben werden (Schlüsselwörter) sind größer dargestellt. Ich habe auf diese Art schon mehrfach Bibeltexte dargestellt. Die wichtigsten Wörter (Schlüsselwörter) sind dann gut

erkennbar. Allerdings muss man von Hand vorher alle "Füllwörter" entfernen (und/der/die/das etc.) Sonst kommt man zu keinem aussagekräftigen Ergebnis. Andere ähnliche Internetseiten sind:

https://60tools.com/de/tool/word‐cloud oder das englischsprachige Tool: http://www.wordle.net/create Mit "Wordle" geht es sehr problemlos, aber es können auch geringe Kosten anfallen (Lizenz beachten).

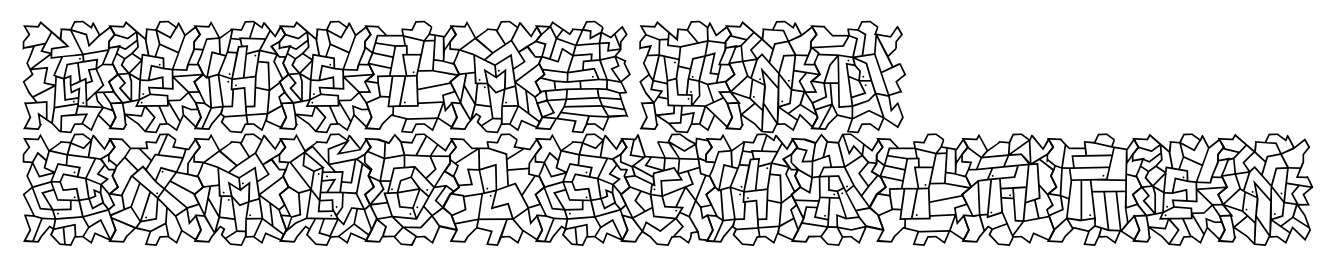

#### **Hä – was soll denn das (heißen)?**

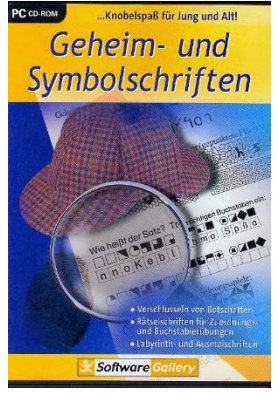

Neugierig? Dann schraffiere einfach alle Felder aus, die einen kleinen Punkt enthalten. **Siehst du es jetzt?** 

Diese Schriftart entstammt einem kleinen CD Programm, das kinderleicht noch viel mehr Rätzel erstellen kann. Man kann Botschaften verschlüsseln, Labyrinth‐ und Ausmalschriften verwenden und vieles mehr.

Das Programm ist allerdings nicht mehr ganz neu, aber man kann es immer noch im Internet käuflich erwerben.

Bei www.Amazon.de oder www.booklooker.de einfach das Stichwort Geheim‐ und Symbolschriften eingeben. Die CD kostet so zwischen 3 und 7 € und ist sicherlich nicht mehr in großen Stückzahlen vorrätig‐

Also: Wer zuerst kommt, malt zuerst (die Geheimschrift aus)

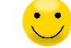

#### **Bildratespiel (Dalli‐Klick)**

An die Fernsehsendung "DalliDalli" und dem "Dalli-Klick-Spiel" aus den 70er Jahren werden sich wahrscheinlich nur noch wenige erinnern können. Der Lehrer Norbert Römer http://www.mediator‐programme.de/ hat mehrere kleine Programme geschrieben, mit deren Hilfe Schüler verschiedene Fertigkeiten einüben können. Darunter befindet sich das Bilderrätselspiel "DalliKlick". Verschiedene eigene Bilder können für ein Ratespiel verwendet werden. Klick für Klick werden immer neue Kacheln eines anfangs verdeckten Bildes aufgedeckt. Wer zuerst die Lösung ruft, hat gewonnen! Es gibt je nach Schwierigkeitsgrad verschiedene Kachelgrößen auszuwählen.

*EC‐Kindermitarbeitertag 2017 Seite 1 www.ec‐sachsen.de*

## **Wer wird Quillionär (Wer wird Millionär)?**

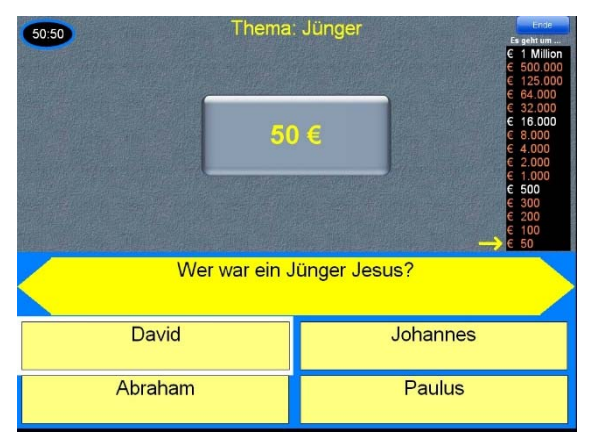

Dieses Spiel stammt ebenfalls von Norbert Römer. http://www.mediator‐programme.de/

Im Stil von "Wer wird Millionär" ermöglicht dieses Programm, Quizrunden im Kinderkreis selbst zu erstellen und spannend zu präsentieren.

Man muss nur eine Reihe von Fragen & Antworten im Computerprogramm einpflegen und schon kann es losgehen.

Beide Programme sind mit kleinen Einschränkungen kostenlos nutzbar. Für 9.90 € können beide Programme in eine Vollversion umgewandelt werden. (TIPP: Schreibt, ihr seid vom EC Sachen) Ja klar, das Ganze funktioniert natürlich nur, wenn die Möglichkeit besteht, im Kinderkreis einen Laptop einzusetzen.

Für größere Gruppen ist sogar der Einsatz eines Beamers zu empfehlen.

# **Pixelbilder**  … … …

Die Umsetzung der nächsten Bilderrätselidee kostet kein Geld. Allerdings ist das Anfertigen dieser verpixelten Bilder mit einem größeren Zeitaufwand verbunden.

Ohne den Einsatz von PC/Laptop bzw. Beamer geht es ebenfalls nicht.

Für das Erstellen der Pixelbilder wird lediglich ein Bildbearbeitungsprogramm benötigt. Die obigen Bilder habe ich mit dem Programm "Paint" erstellt. Dieses gehört zur Grundausstattung eines jeden Windows-Computers, kostet also nix extra..

Ein Bild soll von Kindern erraten werden. Als erstes wird ein Bild eingeblendet, welches nur aus wenigen Bildpunkten/Pixeln besteht (z.B. 3x5 Pixel wie oben). Das nächste Bild hat schon ein paar Pixel mehr (6x10 oder so) So geht es weiter, bis zum unverpixelten Schlussbild. Die Bilder müssen dann noch in der richtigen Reihenfolge in eine Powerpoint‐Präsentation einfügt werden. Meist muss man mit den Pixelgrößen etwas herumprobieren, bis der gewünschte Effekt eintritt. Achtung: Bei den oben abgedruckten kleinen Bildern sieht es sehr leicht aus. Sind die Bilder etwas größer dargestellt (Bildschirm oder Leinwand), wird es erheblich schwerer sie zu erkennen. Unser menschliches Auge ist ein wahres Meisterwerk, denn es ersetzt bei den kleinen Bildern einfach die fehlenden Bildinformationen.

Viel Spaß beim Rätseln wünscht euch

Euer Christian Weiss *EC‐Kinderreferent*